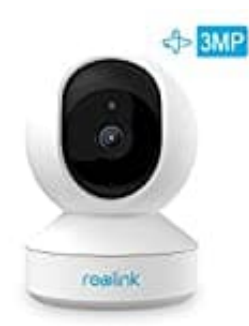

## **Reolink E1 Überwachungskamera**

## **Reolink Kameras in Amazon Alexa einbinden**

Um Ihre Reolink-Kameras mit Amazon Alexa zu verwenden, müssen Sie die folgenden Geräte und Apps eingerichtet haben:

- Reolink-Kamera
- Amazon Echo-Show
- Amazon Echo-Dot
- Reolink APP und die
- Amazon Alexa APP auf Ihrem Mobilgerät.

Wenn die aktuelle Kamera-Firmware nicht mit Alexa kompatibel ist, gehen Sie bitte zum [Download Center,](https://support.reolink.com/hc/en-us/signin?return_to=https%3A%2F%2Fsupport.reolink.com%2Fhc%2Fen-us%2Fsections%2F360002374874-Firmware) um auf die neueste Firmware zu aktualisieren.

1. Starten Sie die Reolink-App und melden Sie sich bei Ihrem Reolink-Konto an. Dort finden Sie dann die Smart Home-Option.

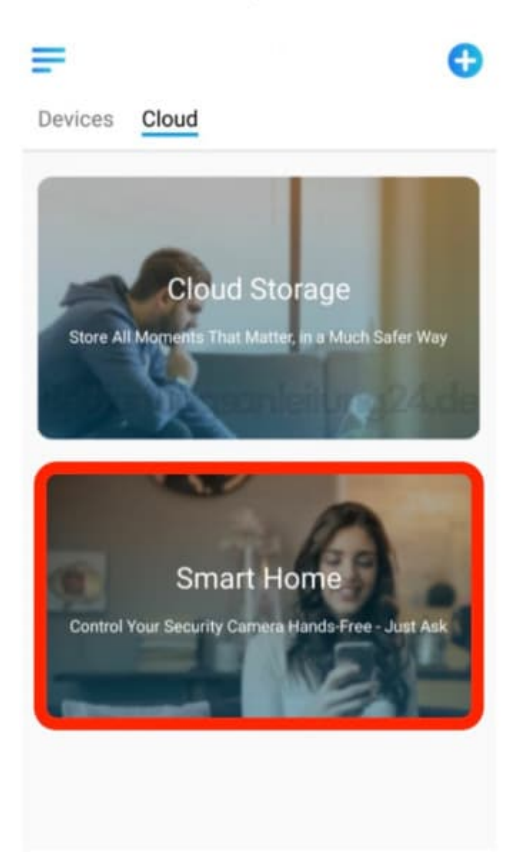

2. Aktivieren Sie das Gerät, das Sie zu Amazon Alexa hinzufügen möchten, auf der Smart Home-Seite.

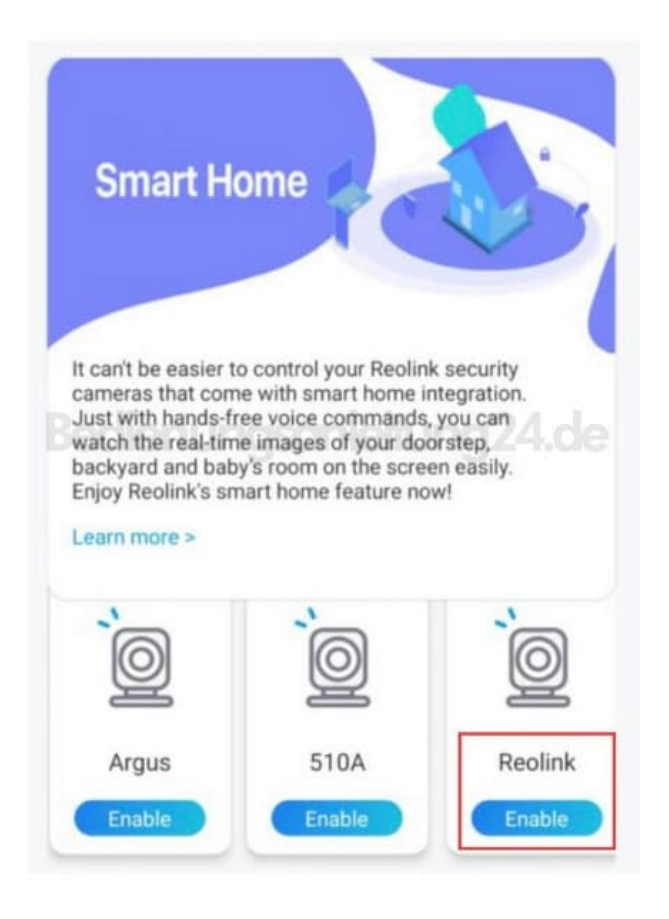

- 3. Starten Sie die Amazon Alexa APP, melden Sie sich in Ihrem Konto an und tippen Sie dann unten rechts auf "Geräte".
- 4. Wählen Sie "Ihre Smart Home-Skills" und tippen Sie auf "Smart Home-Skills aktivieren". Bitte klicken Sie oben rechts auf das Symbol "Suchen" und suchen Sie nach Reolink Smart Home.

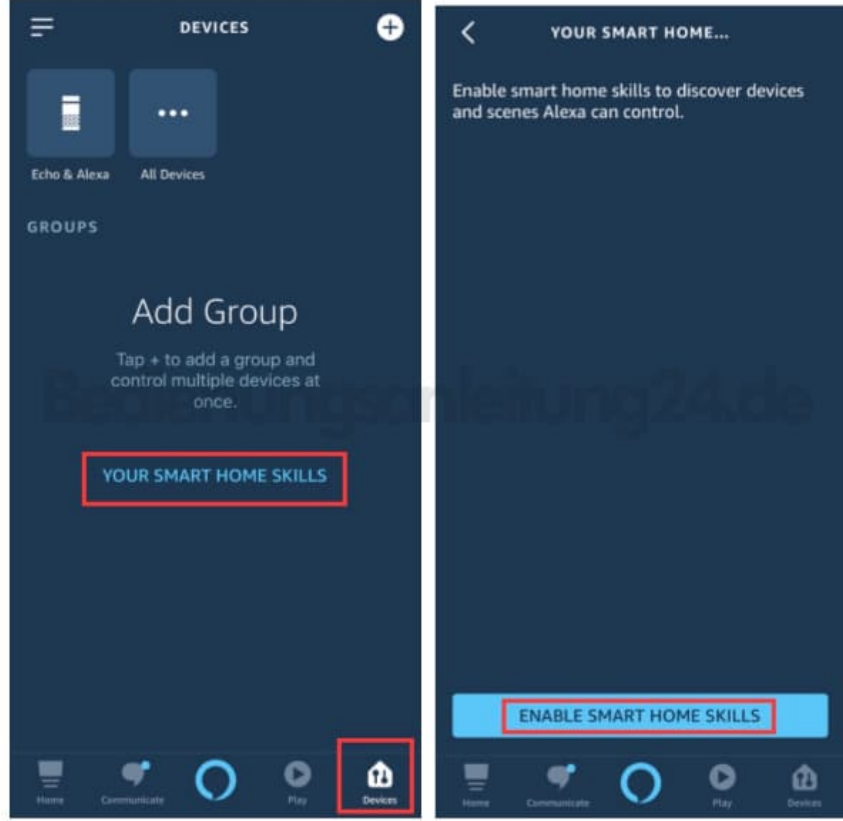

5. Tippen Sie auf "Verwendung aktivieren", geben Sie Ihr Reolink-Konto ein und klicken Sie dann auf "Anmelden".

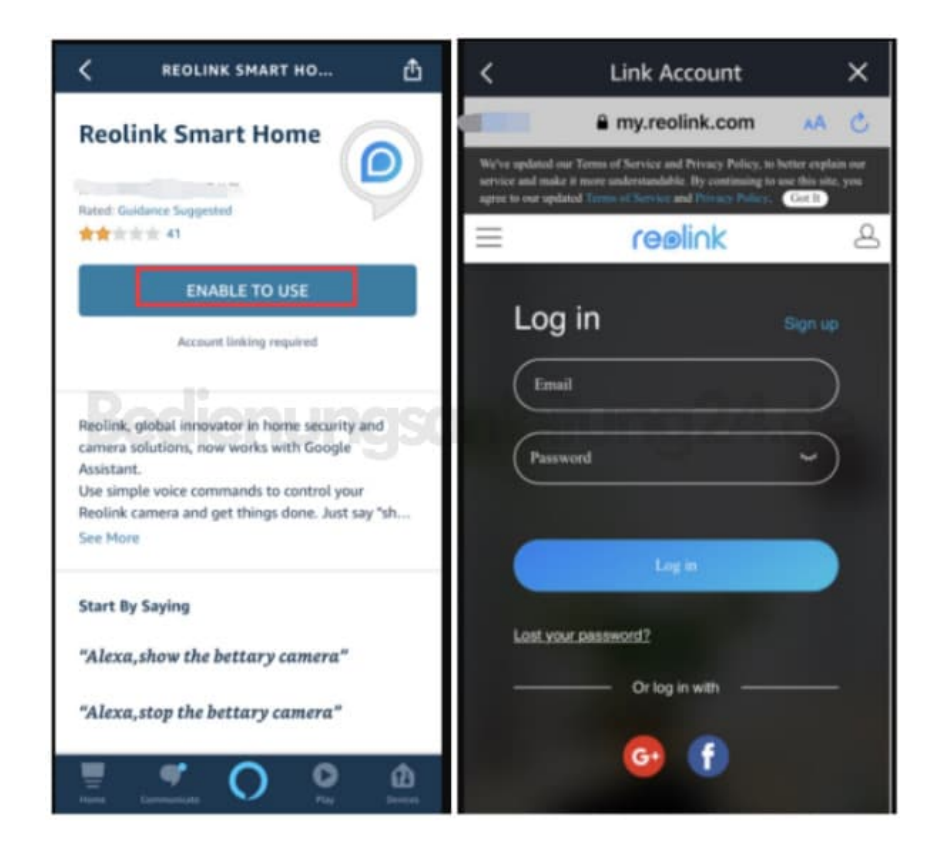

- 6. Nach erfolgreicher Anmeldung erinnert die App an "Reolink Smart Home wurde erfolgreich verknüpft". Tippen Sie auf "Fertig", um zum nächsten Schritt zu gelangen.
- 7. Tippen Sie auf "Geräte erkennen" oder verwenden Sie den Sprachbefehl "Alexa, Geräte entdecken". Alexa scannt und zeigt die an Ihr Reolink-Konto gebundenen Geräte an.

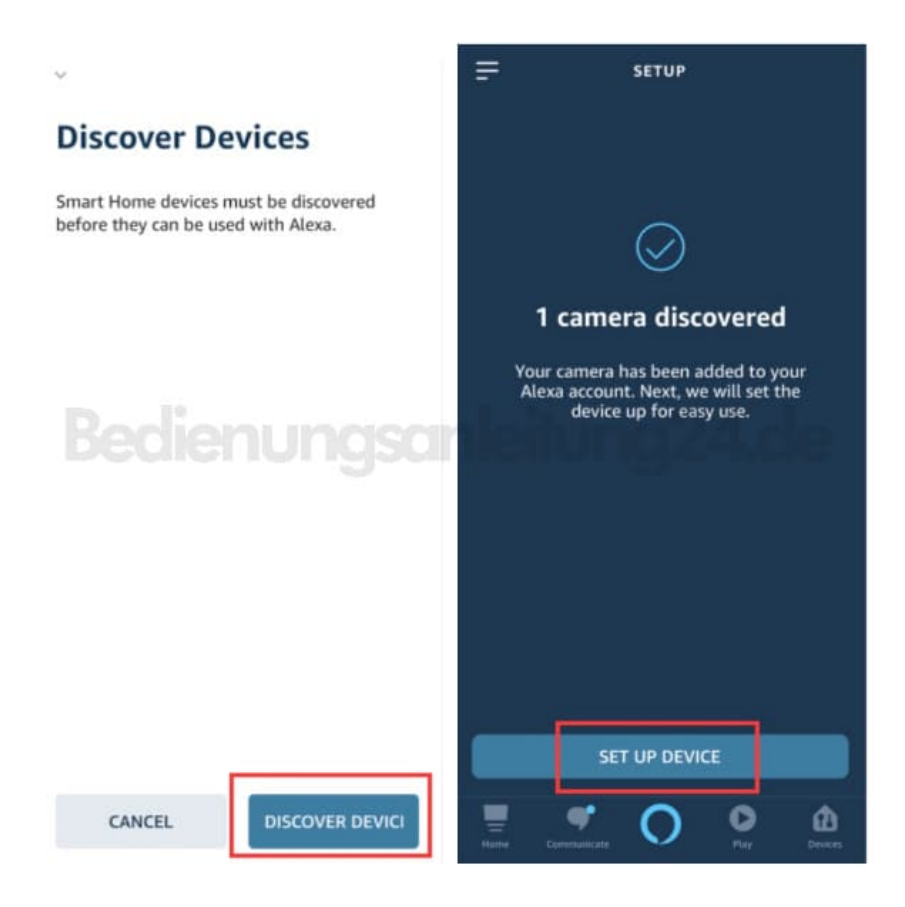

8. Tippen Sie auf "Gerät einrichten", Sie können eine Gruppe für die Kamera auswählen oder diesen Schritt ÜBERSPRINGEN. Tippen Sie auf "Weiter", um die Einrichtung abzuschließen.

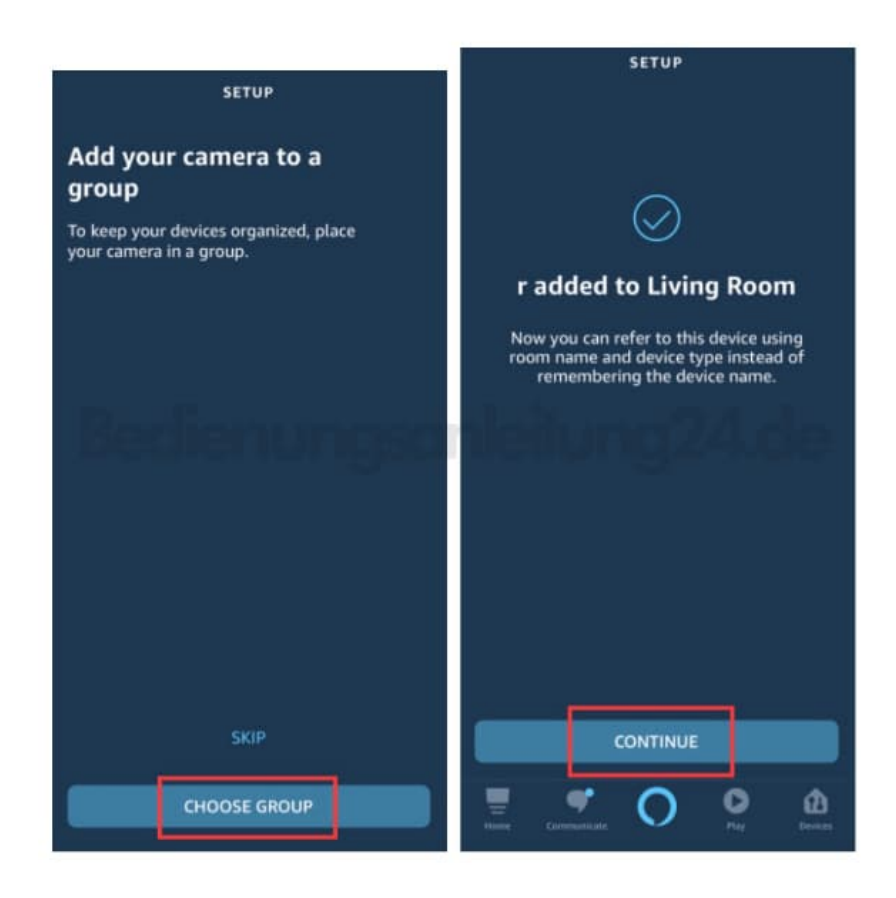

- 9. Fertig! Jetzt haben Sie die Reolink-Kamera erfolgreich zu Amazon Alexa hinzugefügt.
- 10. Um Ihre Kamera zu testen, starten Sie Echo dot und Echo Show, sagen Sie "Alexa, zeige [Name der Kamera]", um den Livestream anzuzeigen, und sag "Alexa, stoppe [Name der Kamera]", um den Livestream zu stoppen.

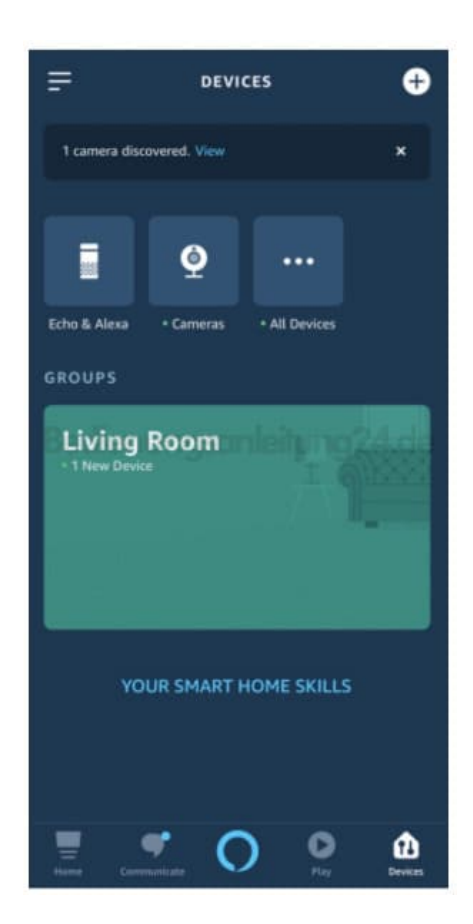